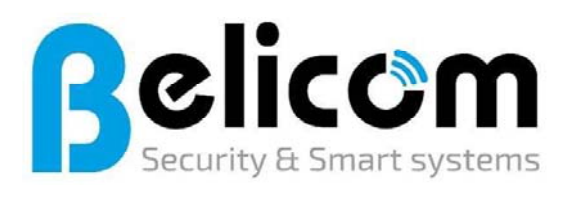

Baens Nicky Steyvershofstraat 1 3640 – Ophoven KBC bank: BE86 7360 4368 7450 BTW nr: BE0683.556.624<br>Telefoon: 0479/45.89.87 0479/45.89.87 Website: www.belicom.be E-mail: info@belicom.be Vergunning FOD BiZa - 20 2141 06

## **Probleemstelling:**

Na een update of reset van de router, kan het gebeuren dat er geen IP adres naar de omvormer(s) wordt gestuurd bij heropstart.

# **Oplossing:**

Om de communicatie te herstellen tussen de omvormer en de router (internet) dient zowel de router als de omvormer herstart te worden…

## **1) Hoe herstart ik de router?**

Verwijder de stekker van de router (bakje internet) uit het stopcontact voor 1 minuut. Steek daarna de stekker terug in het stopcontact.

#### **Telenet:**

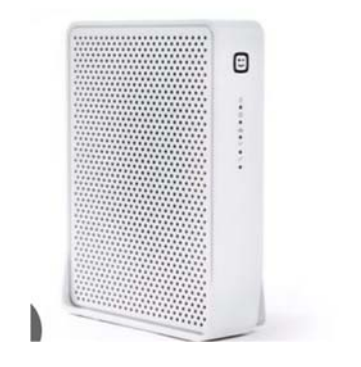

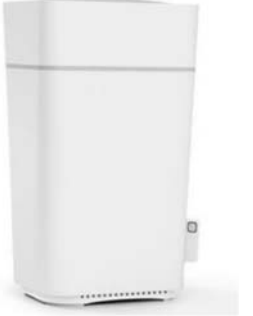

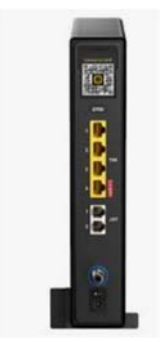

Proximus: **Orange: Orange:** 

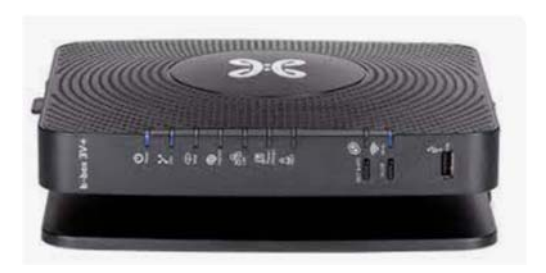

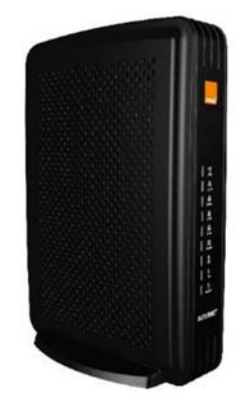

### **2) Hoe herstart ik de omvormer?**

2.1) Schakel de automaat van de omvormer uit (in de zekeringkast)

Zoals in voorbeeld hier beneden zal er "PV" of "Zonnepanelen" of "Omvormer" label bij de zekering staan.

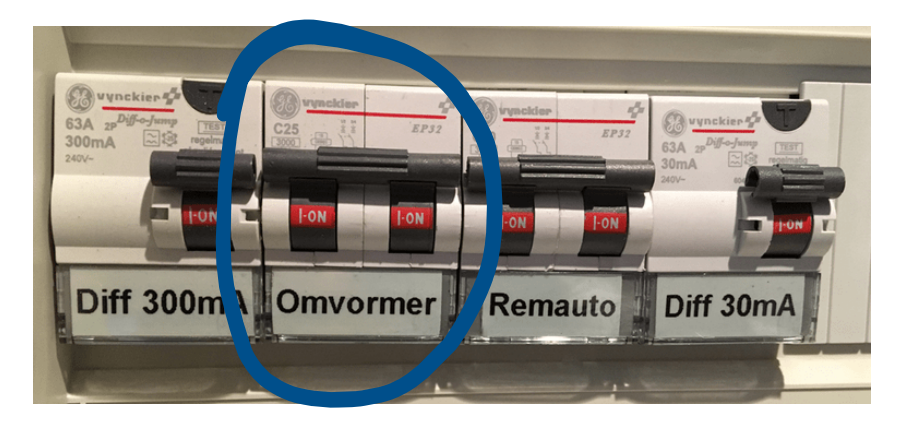

2.2) Draai daarna de DC schakelaar van de omvormer op nul

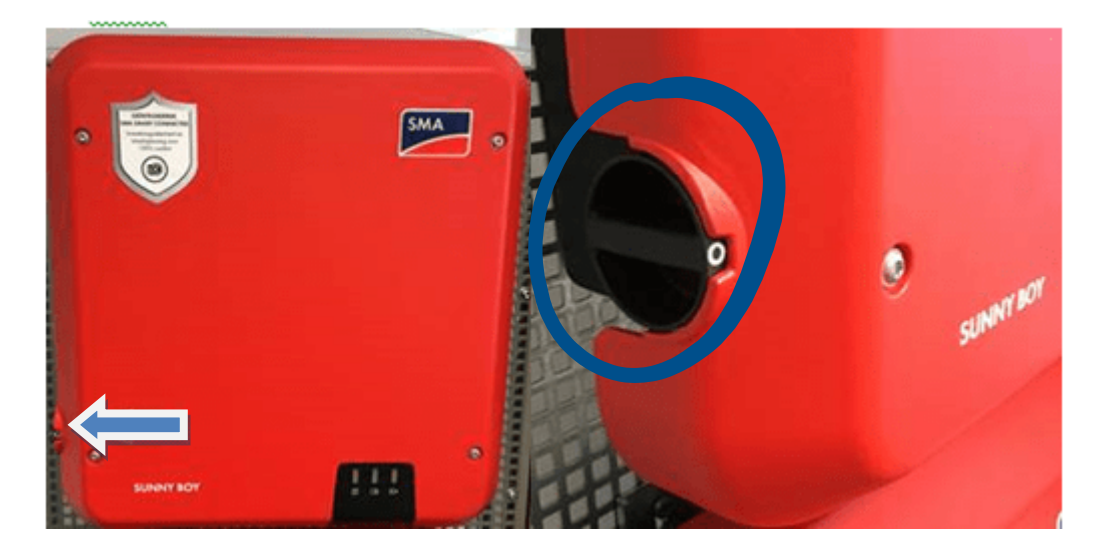

- 2.3) Wacht totdat alle lampjes op de omvormer uit zijn, dit kan 30s duren.
- 2.4) Schakel de zekering van de zonnepanelen terug in.
- 2.5) Schakel de DC schakelaar terug in (koppelen zonnepanelen aan omvormer).

**Het moederbord van de omvormer zal nu opstarten, Controleer na 5 minuten als de omvormer terug bereikbaar is in de app.**